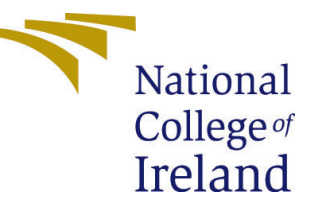

# Configuration Manual

Academic Internship MSc Cyber Security

# Uppili Srinivasa Raghavan Student ID:X18133312

School of Computing National College of Ireland

Supervisor: Christos Grecos

#### National College of Ireland Project Submission Sheet School of Computing

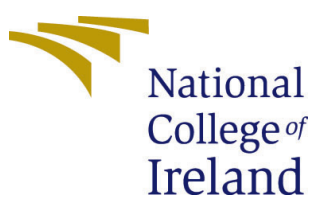

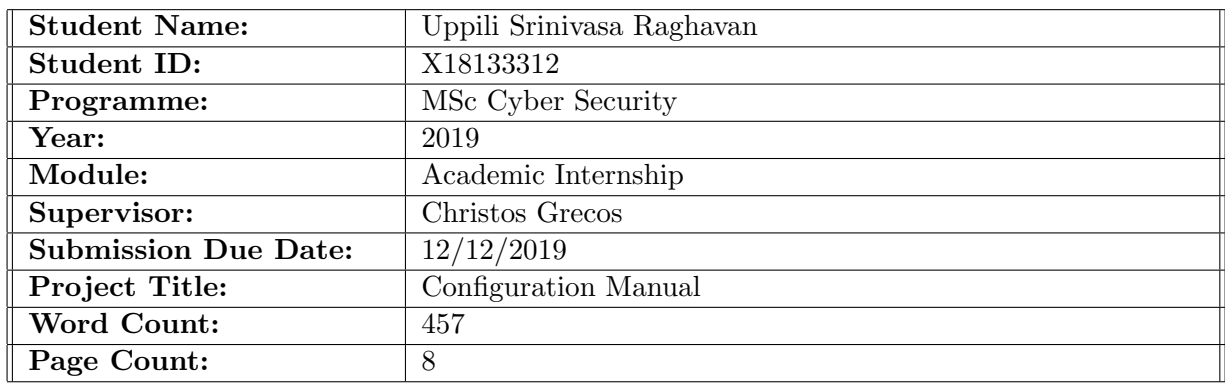

I hereby certify that the information contained in this (my submission) is information pertaining to research I conducted for this project. All information other than my own contribution will be fully referenced and listed in the relevant bibliography section at the rear of the project.

ALL internet material must be referenced in the bibliography section. Students are required to use the Referencing Standard specified in the report template. To use other author's written or electronic work is illegal (plagiarism) and may result in disciplinary action.

I agree to an electronic copy of my thesis being made publicly available on NORMA the National College of Ireland's Institutional Repository for consultation.

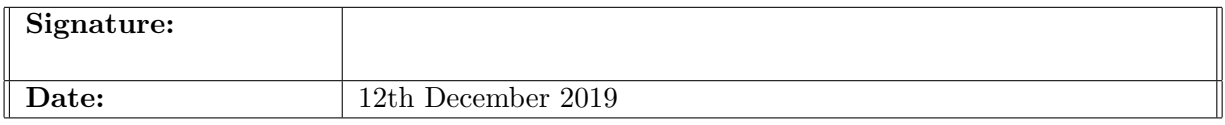

#### PLEASE READ THE FOLLOWING INSTRUCTIONS AND CHECKLIST:

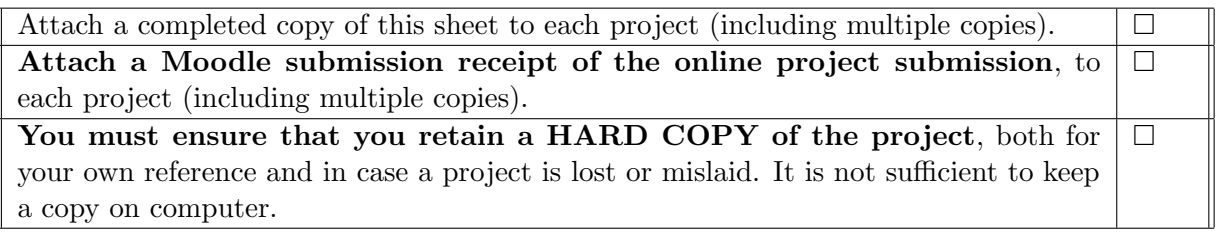

Assignments that are submitted to the Programme Coordinator office must be placed into the assignment box located outside the office.

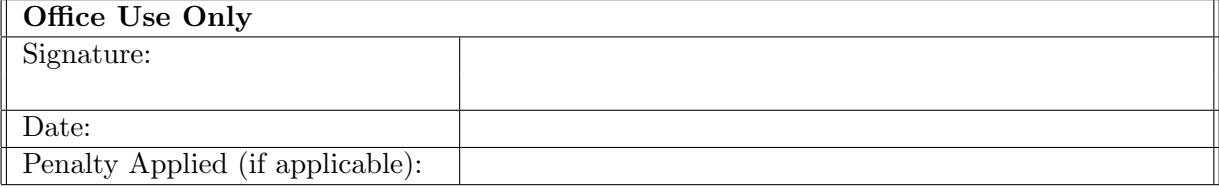

# Configuration Manual

### Uppili Srinivasa Raghavan X1813331

### 1 Installation of NS 2.34 in Ubuntu 14.04

- Download ns-allinone-2.34.tar.gz
- Extract the tar file in the desktop.
- Install the basic packages necessary for installation use following commands in the terminal:
	- sudo apt-get update
	- $-$  sudo apt-get install gcc build-essential autoconf automake tcl8.5-dev tk8.5-dev perl xgraph libxt-dev libx11-dev libxmu-dev
- In order to install NS 2.34 go to ns-allinone-2.34 using following commands:
	- cd ns-allinone-2.34
	- ./install
- All the necessary packages are installed and NS 2 is ready to run.

### 2 How to run the scenario file

- After successful installation we can run the scenario file.
- Go to folder ns-2.34 using the command:
	- cd ns-2.34
- The scenario file input.tcl can be executed using the following command:
	- $-$ ./ns input.tcl

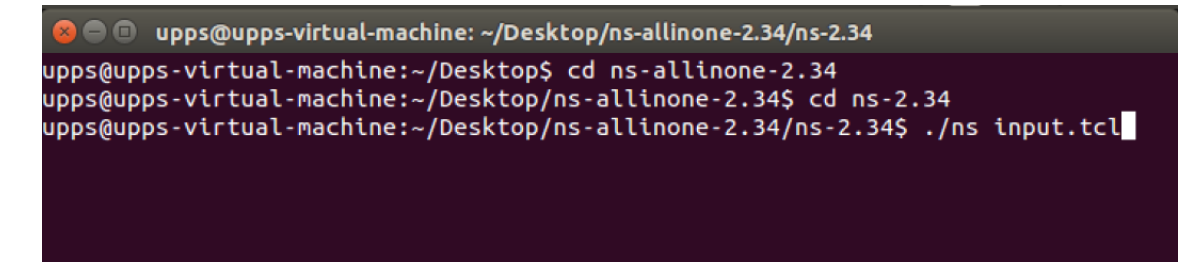

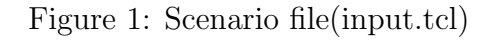

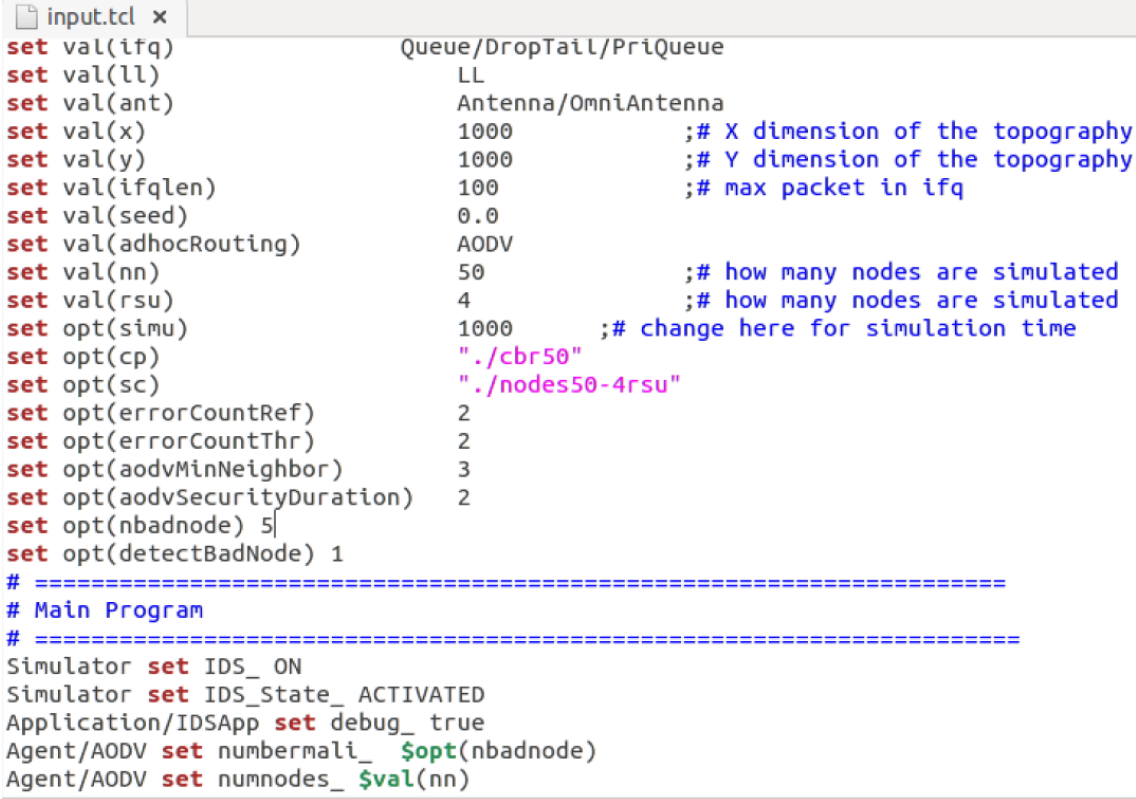

Figure 2: executing input.tcl

- After the successful execution of the scenario file the Network animator(NAM) and the graphs pop out.
- It will also create two outputs output.tr,output.nam.

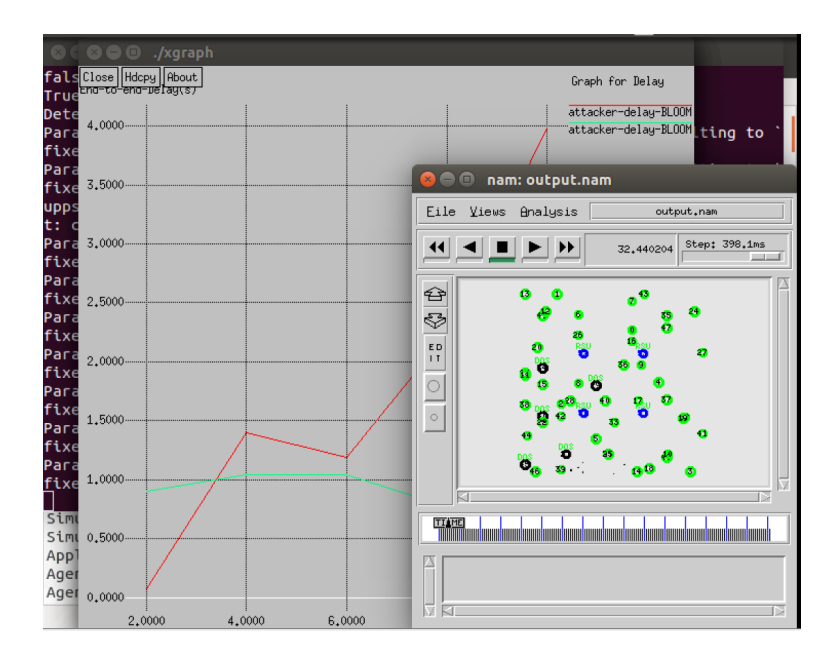

Figure 3: Results

# 3 Simulation results

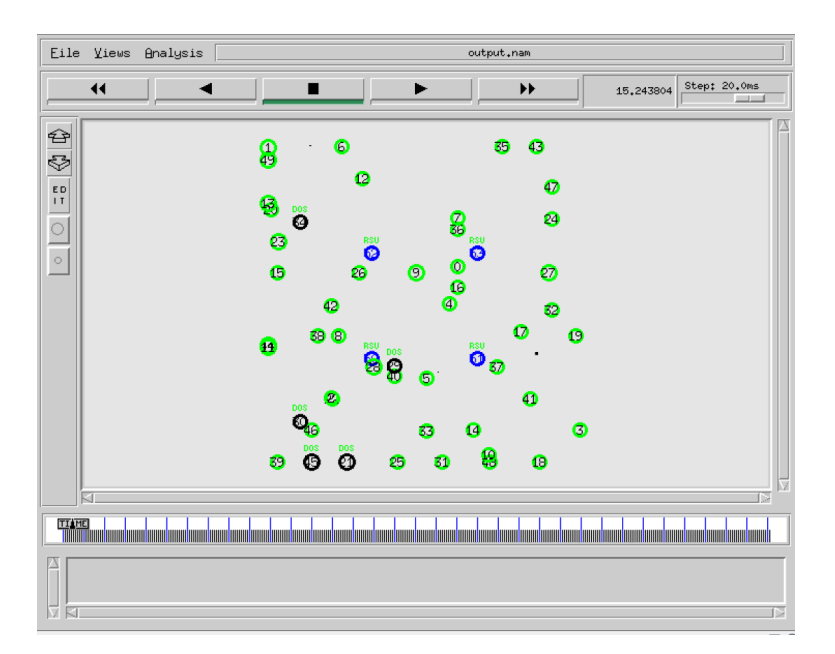

Figure 4: Simulation Results

# 4 Detection ratio and False positive ratio

The Detection ratio and the False positive rate are calculated during the execution the scenario file.

| <b>C</b> = upps@upps-virtual-machine: ~/Desktop/ns-allinone-2.34/ns-2.34 |
|--------------------------------------------------------------------------|
| sent packet seq: 986 tnode: 43<br>recv: recv a new packet tnode: 43      |
| sent packet seq: 1004 tnode: 47                                          |
| recv: recv a new packet tnode: 47<br>sent packet seq: 997 tnode: 4       |
| recy: recy a new packet tnode: 4<br>sent packet seq: 992 tnode: 4        |
| recv: recv a new packet tnode: 4                                         |
| sent packet seq: 977 tnode: 41<br>false Detection Ratio :2               |
| True Negative Ratio :96                                                  |
| Detection Ratio :99                                                      |

Figure 5: DR and FPR Results

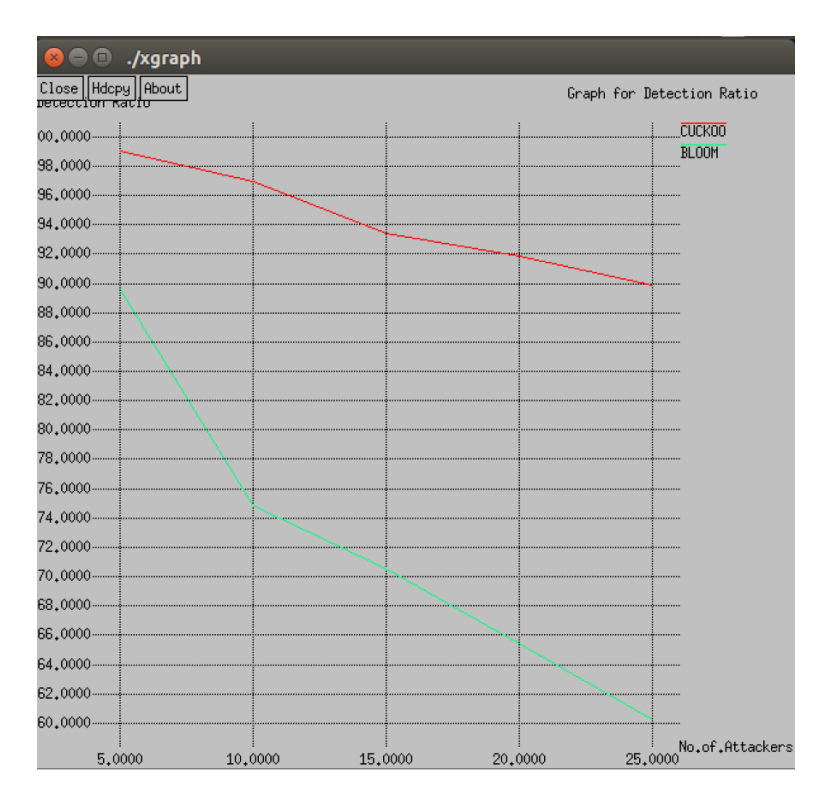

Figure 6: Detection Ratio

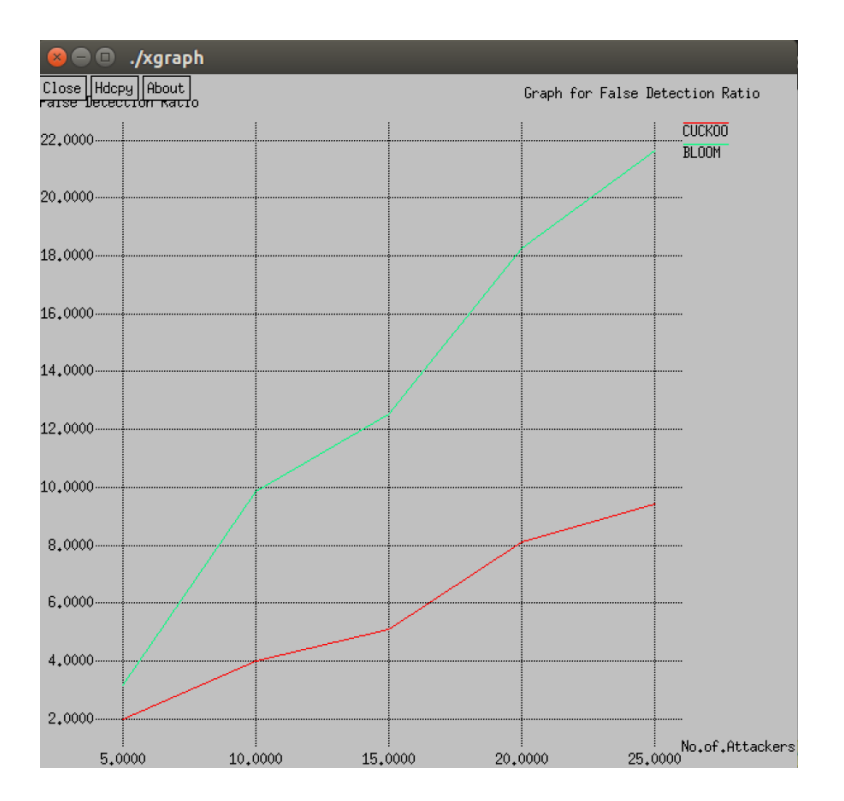

Figure 7: False Positive Ratio

# 5 Packet Delivery Ratio, Packet-Loss Ratio, End-toend Delay

The AWK scripts are used to calculate the Packet delivery and packet-loss ratio and End-to-end delay.

• Go to the folder ns-2.34 where you will find allresults.awk using command:

 $-$  cd ns-2.34

- To execute the awk scripts use the following command:
	- gawk -f allresults.awk output.tr

```
upps@upps-virtual-machine: ~/Desktop/ns-allinone-2.34/ns-2.34
upps@upps-virtual-machine:~$ cd Desktop
upps@upps-virtual-machine:~/Desktop$ cd ns-allinone-2.34
upps@upps-virtual-machine:~/Desktop/ns-allinone-2.34$ cd ns-2.34/
upps@upps-virtual-machine:~/Desktop/ns-allinone-2.34/ns-2.34$ gawk -f allresults
.awk output.tr
No of pkts send
                                 41627
No of pkts recv
                                 5660
                                 13.5969
Pkt_Delivery_Ratio:
Delay:
                                 1.04613
Pkt Dropping Ratio:
                                 86.4031
upps@upps-virtual-machine:~/Desktop/ns-allinone-2.34/ns-2.34$
```
Figure 8: awk script execution

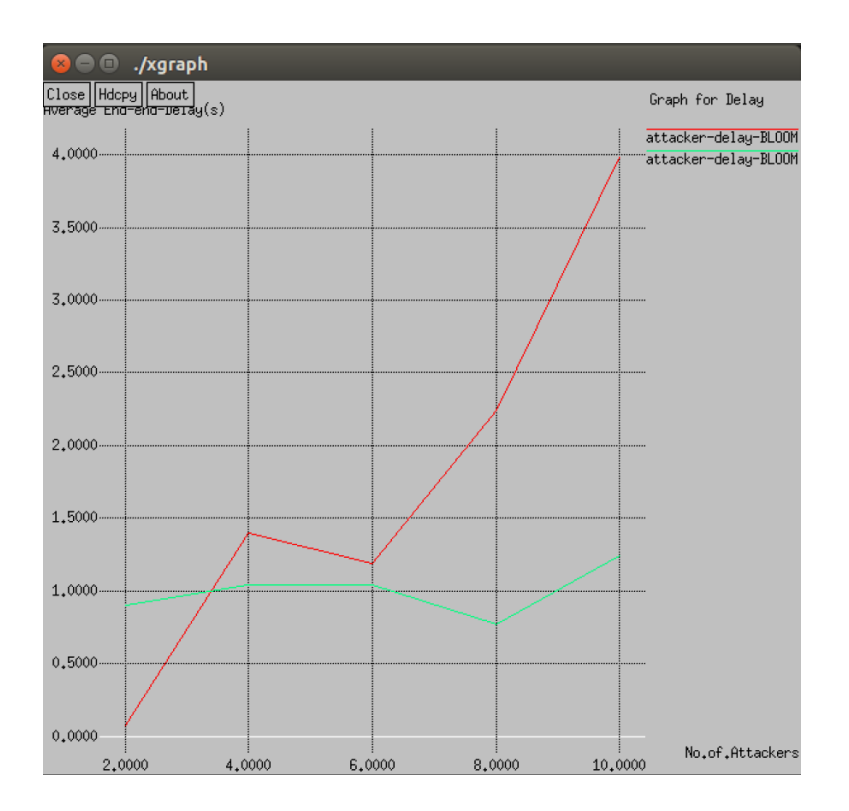

Figure 9: Delay

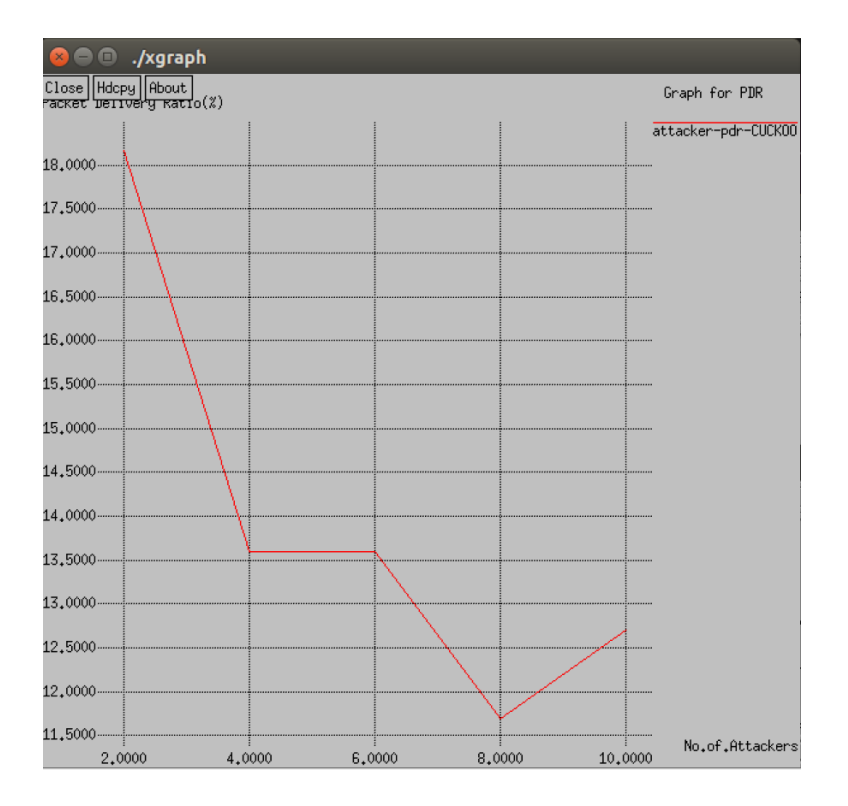

Figure 10: Packet delivery ratio

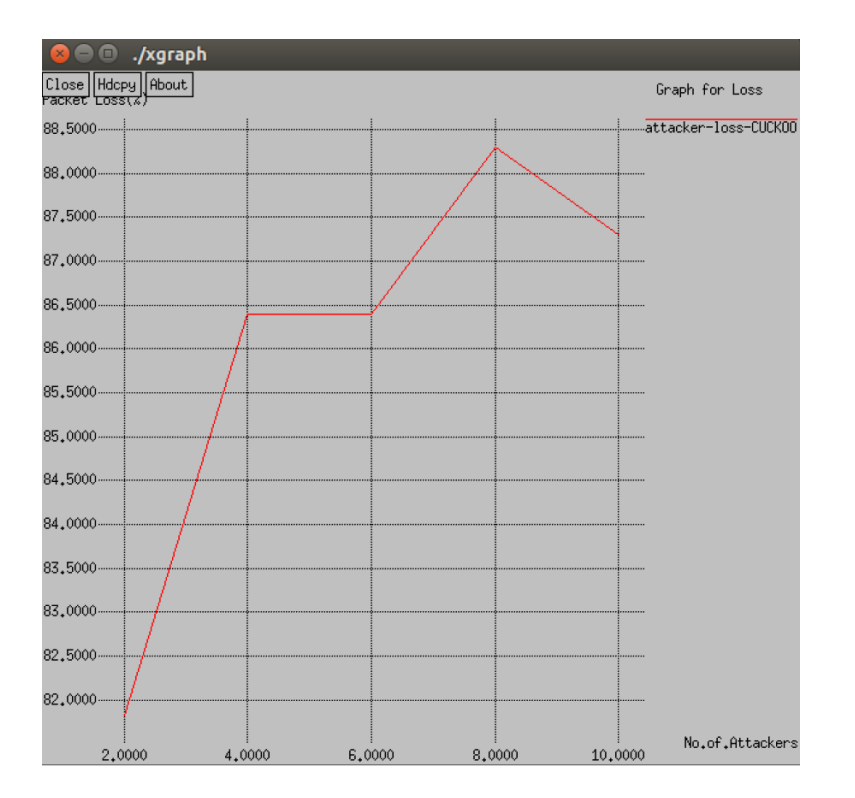

Figure 11: Packet-loss ratio

### 6 How to vary the scenario

- For the purpose of generating graphs we try out different scenarios by varying the number of malicious nodes in the network.
- This is done in the scenario file input.tcl.

```
nput.tcl x
set val(ifq)
                          Oueue/DropTail/PriOueue
set val(11)LL
set val(ant)Antenna/OmniAntenna
set val(x):# X dimension of the topography
                              1000
set val(y):# Y dimension of the topography
                              1000
set val(ifglen)
                              100
                                             ;# max packet in ifq
set val(seed)
                              0.0set val(adhocRouting)
                              AODV
set val(nn)50
                                             ;# how many nodes are simulated
set val(rsu)
                                             ;# how many nodes are simulated
                              \overline{4}set opt(simu)
                              1000
                                       :# change here for simulation time
                              "./cbr50"set opt(cp)"./nodes50-4rsu"
set opt(sc)set opt(errorCountRef)
                              \overline{\phantom{a}}set opt(errorCountThr)
                              \overline{2}set opt(aodvMinNeighbor)
                              \overline{3}set opt(aodvSecurityDuration)
                              \overline{2}set opt(nbadnode) 5
set opt(detectBadNode) 1
# Main Program
Simulator set IDS_ ON
Simulator set IDS_State_ ACTIVATED
Application/IDSApp set debug_ true
Agent/AODV set numbermali_ $opt(nbadnode)
Agent/AODV set numnodes_ $val(nn)
```
Figure 12: variation in scenario

- The highlighted field must be varied to get different values and graph performance.
- In our case we have varied the number of malicious nodes from 5 to 25 for Detection ratio,False-positive ratio and Delay.
- For Packet-delivery ratio and Packet-loss ratio we varied the the number of malicious nodes from 2 to 10.

#### 7 Cuckoo code

The entire code for cuckoo is available in aodv.cc file which is can be seen in the aodv folder present in ns-2.34.

<span id="page-9-0"></span>

| aodv.cc x                                                                                  |
|--------------------------------------------------------------------------------------------|
| #include <cmu-trace.n></cmu-trace.n>                                                       |
| //#include <energy-model.h></energy-model.h>                                               |
| #include <iostream></iostream>                                                             |
| //cuckoo code: add needed 802.11 header                                                    |
| #include "mac-802 11.h"                                                                    |
| #include "IDSapp.h"                                                                        |
| //cuckoo code: end                                                                         |
| #include <mobilenode.h></mobilenode.h>                                                     |
| #include <node.h></node.h>                                                                 |
| #include <iostream></iostream>                                                             |
| #include <stdio.h></stdio.h>                                                               |
| #include <stdlib.h></stdlib.h>                                                             |
| #include <stdint.h></stdint.h>                                                             |
| #include <string.h></string.h>                                                             |
| #include <assert.h></assert.h>                                                             |
| #include "cuckoo filter.h"                                                                 |
| using namespace std;                                                                       |
| #define ENERGY THRESHOLD 0.0                                                               |
| #define PI 3.14159265                                                                      |
|                                                                                            |
| #define DISTANCE(x0,y0,z0,x1,y1,z1) (sqrt( pow(x0-x1,2) + pow(y0-y1,2) + pow(z0-<br>z1,2)) |
| #define max(a,b) $a > b ? a : b$                                                           |
|                                                                                            |
|                                                                                            |
| //#define DEBUG<br>//#define ERROR                                                         |
|                                                                                            |
|                                                                                            |

Figure 13: cuckoo code

# 8 IP detection code

The code for IP detection is available in IDSapp.cc which can be seen in aodv folder present in ns-2.34.

```
IDSapp.cc x
#include "IDSapp.h"<br>#include "math.h"<br>#include "object.h"<br>#include "mobilenode.h" //because a substance (membership function has been<br>called) of Class MobileNode is used. only declaration in the header file is not
enough<br>#include "stdlib.h" //for atoi(), string to int. int() will cause big problem.
static class IDSAppClass : public TclClass {<br>public:<br>IDSAppClass() : TclClass("Application/IDSApp") {}<br>TclObject* create(int, const char*const*) {<br>return (new IDSApp);
          \overline{\mathbf{r}}\} class_app_ids;
// Constructor
// Constructor<br>IDSApp::IDSApp() :Application(), ids_handler_(0), node_(0), ids_app_BS_(0),<br>file_(0),<br>few_training_on(0), few_training_arrival(0), few_training_off(0),<br>few_training_on(0), many_training_on(0), many_training_
                   int i;<br>for (i=0; i<200; i++)
```
Figure 14: IP detection code